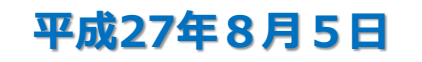

**輸出入・港湾関連情報処理センター株式会社**

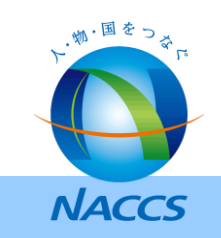

# **Ⅵ デジタル証明書の運用の簡素化**

### **1.第5次NACCSにおけるデジタル証明書の利用状況について**

- 第5次NACCSにおいては、インターネットを介したNACCS利用時におけるセキュリティの確保 を目的として、クライアントデジタル証明書(以下「デジタル証明書」という。)の利用をお願いして いる。
- デジタル証明書は、主にnetNACCS処理方式、WebNACCS処理方式において、利用者様の 端末への導入をお願いしている。
- デジタル証明書の導入により、インターネットを介してNACCSを利用する際にも、セキュリティを 確保した安全なNACCSの利用を実現している。
- 一方で、デジタル証明書のインストールや更新が煩雑で分かりにくいというお問い合わせを利用者様よ り多数いただいており、より簡便な方法でデジタル証明書をご利用いただける仕組みを検討することが 必要となっている。
- 以下に、第5次NACCSにおいてデジタル証明書を必要とするケースを示す。

| 項番 | 利用ケース               | 利用目的                              |
|----|---------------------|-----------------------------------|
|    | netNACCS処理方式の利用時    | 利用者様端末を特定し、利用者様以外端末からのアクセスを制限。    |
|    | WebNACCS処理方式の利用時    | 同上                                |
|    | ebMS処理方式の利用時        | e b M S における送信電文に対するデジタル署名の作成に使用。 |
| 4  | NACCS掲示板(利用者用)アクセス時 | 利用者様端末を特定し、利用者様以外端末からのアクセスを制限。    |

表1.第5次NACCSにおけるデジタル証明書の利用ケース

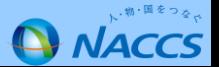

#### **2.第6次NACCSにおけるデジタル証明書の運用の改善について**

- 第5次NACCSと同等のセキュリティを維持することを目的として、第6次NACCSにおいても、 netNACCSやWebNACCS等の利用時においてデジタル証明書の利用を継続することとする。
- 一方、デジタル証明書のご利用における不便さを改善するため、以降に示す証明書のインストール・更新 ツール(以下「証明書ツール」という。)を新たに導入する。
- 証明書ツールの導入により、ご利用者様において、デジタル証明書のインストールや更新を簡単に実施い ただけるようにする。
- 証明書ツールの導入により、第5次NACCSにおいてご不便をおかけしているデジタル証明書の運用の 改善を図る。
- 証明書ツールは、現時点での予定として総合運転試験までにご利用者様にご提供することを検討している。 (今後の設計・開発の状況に応じて変更があり得る。)
- 証明書ツールとして以下の機能の実現を予定している。なお、これらの機能は現時点での予定であり、今 後の設計工程において変更があり得る。

| 項番 | 機能名                 | 機能概要                                                                            |
|----|---------------------|---------------------------------------------------------------------------------|
|    | デジタル証明書のインストール機能    | 利用者様の端末(パソコン)にデジタル証明書を新規にイン<br>ストールする。                                          |
|    | デジタル証明書の更新機能        | 既にインストールされているデジタル証明書を有効期限内に<br>更新する。                                            |
|    | デジタル証明書の有効期限のチェック機能 | 利用者様の端末(パソコン)にインストールされているデジ<br>夕ル証明書の有効期限をチェックし、有効期限の終了が近づ<br>いていた場合、利用者様に通知する。 |

表2. 証明書ツールの主な機能 (予定)

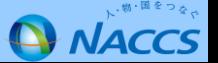

# **3.証明書ツールのイメージ(1)**

以下に、証明書ツールにおけるデジタル証明書インストール時(新規発行時)の画面イメージを示す。な お、以降の画面は現時点の想定であり、今後の設計工程において変更があり得る。

【証明書のインストール(新規発行)】

① 認証コードの入力

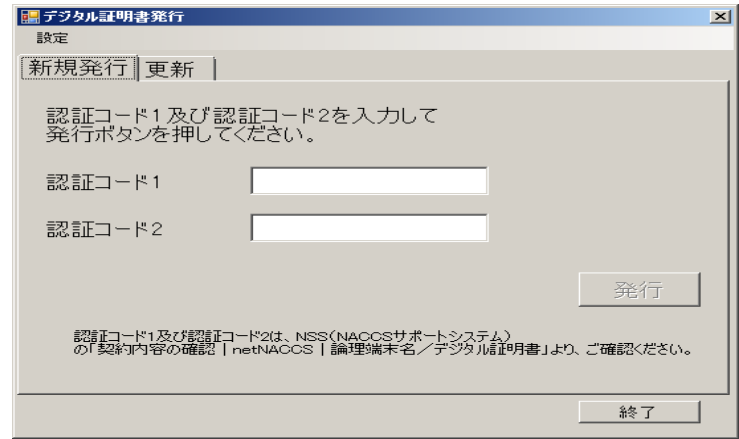

証明書ツールを利用者様のパソコンにインストール し、証明書ツールを起動する。認証コード1、2の 入力画面が表示されるので、2つの認証コードを入 力する。

#### ② 証明書の発行

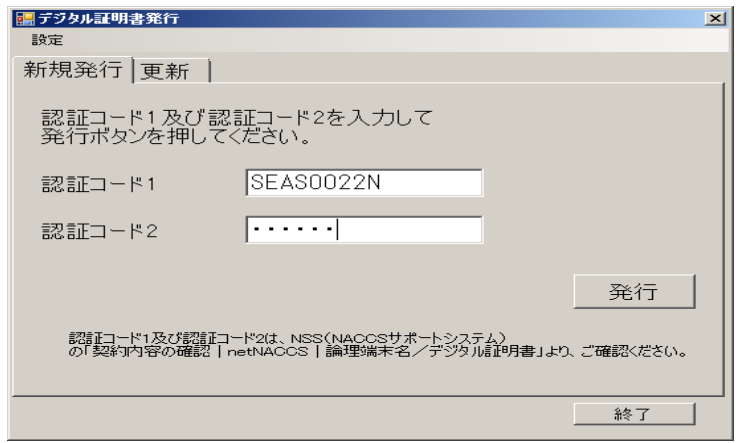

認証コード1,2を入力後、発行ボタンをクリック する。証明書ツールがデジタル証明書を取得し、利 用者様のパソコンにインストールする。

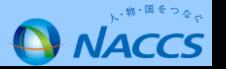

# **3.証明書ツールのイメージ(2)**

デジタル証明書発行中の画面の流れを以下に示す。以下の画面についても現時点での想定であり、今後の 設計工程において、変更があり得る。

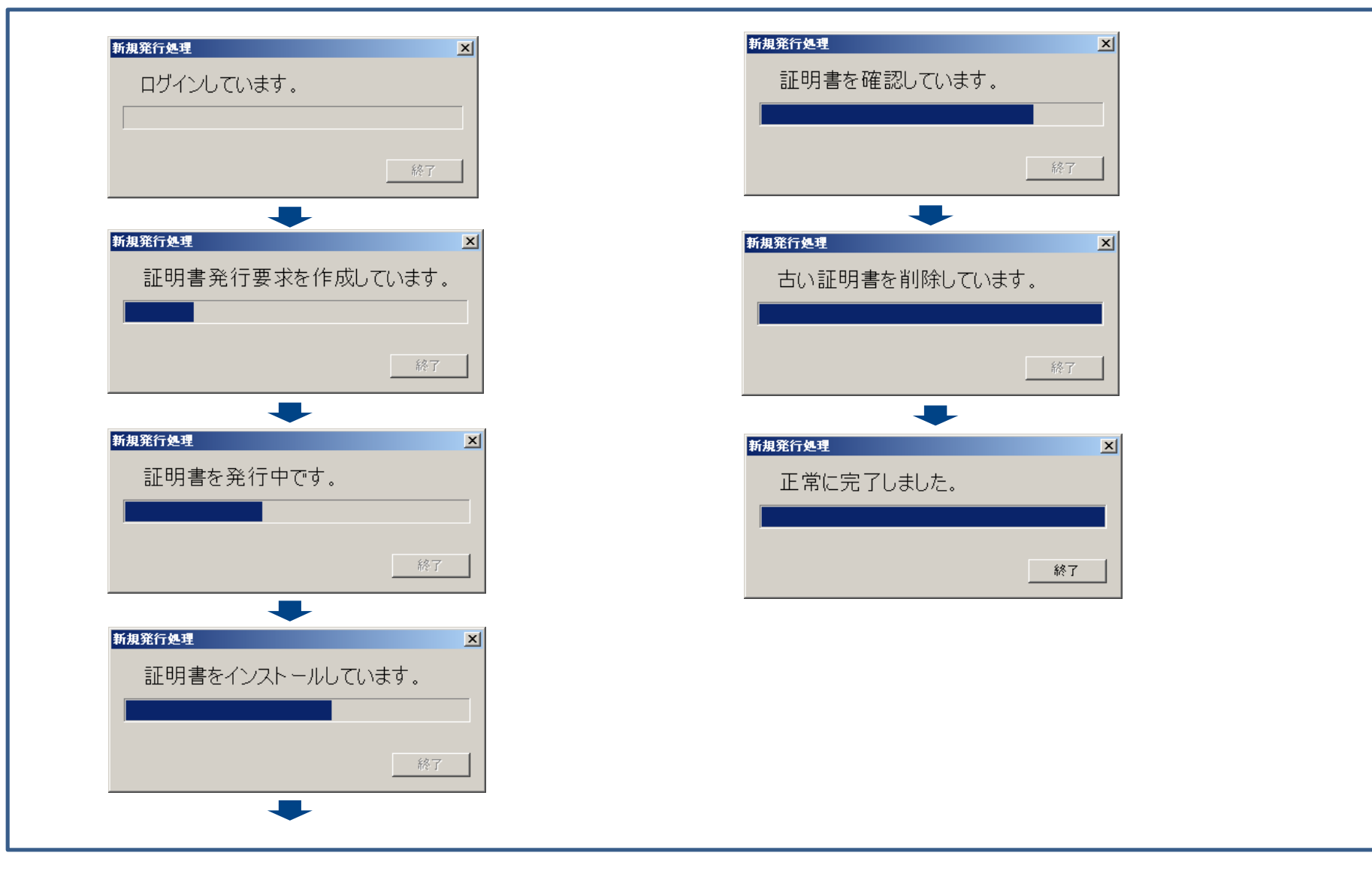

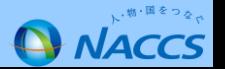

## **4.第5次NACCSにおいて既にデジタル証明書をお持ちの利用者様について**

- 第5次NACCSにおいて既にデジタル証明書をお持ちの利用者様におかれては、有効期限内であれば、 引き続き、同じデジタル証明書をご利用いただくことが可能である。
- 既にデジタル証明書をお持ちの利用者様におかれては、現在お持ちのデジタル証明書の有効期限の チェックや更新の際に、証明書ツールをご利用いただくことを想定している。
- 既にデジタル証明書のお持ちの利用者様におかれては、総合運転試験中(予定)には証明書ツールを NACCSセンターが指定するサイトからダウンロードしていただき、利用者様のパソコンにインス トールしていただくことを想定している。

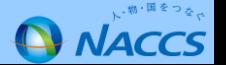